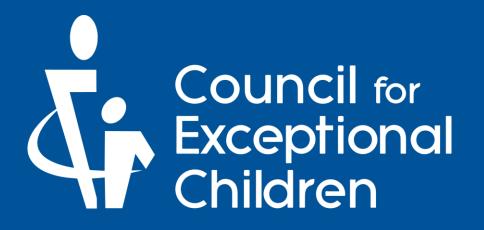

# Managing Your CEC Member Profile

## Welcome to CEC! We're glad you're here.

To get started with your new Pre-Service Student membership, follow the instructions in this guide. If you need assistance with your account at any time, please contact CEC Member Services. You can find ways to contact them on the last page of this guide.

## **Table of Contents**

Navigate to any section of this guide by clicking **GO THERE**. Return to this table by clicking **RETURN** on any page in the top right corner.

- Your Membership Profile (GO THERE)
- Editing Your Profile (GO THERE)
- Address Book (GO THERE)
- Contact Information (GO THERE)
- Demographics (GO THERE)
- Biography (<u>GO THERE</u>)
- Opt In and Opt Outs (GO THERE)
- Paying Outstanding Orders (<u>GO THERE</u>)
- Changing Your Username (<u>GO THERE</u>)
- Changing or Resetting Your Password (GO THERE)

For accessibility options, click this icon.

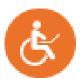

For chat assistance, click this icon.

Can I answer any questions about membership options?

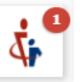

## **Your Membership Profile**

This is your membership home page. You'll use this page to update your contact information with CEC, your communication preferences, and more.

## **My Profile**

This is your basic contact information section.

This is where you can find all the demographic information that you've provided to CEC.

This is where you can view recent orders with CEC. You can download copies of your receipts by clicking the icon in the "View" column.

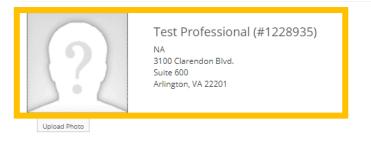

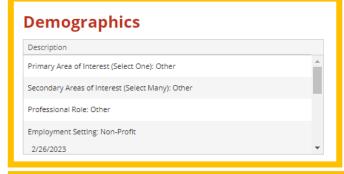

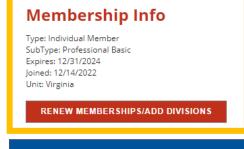

This is where you can see your member type, renewal dates,
Unit, and more. You can add additional years or Special
Interest Divisions using the large red button.

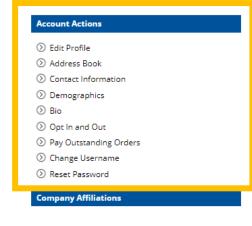

This is where you can manage all the details about your membership and update your preferences.

Not affiliated with any companies.

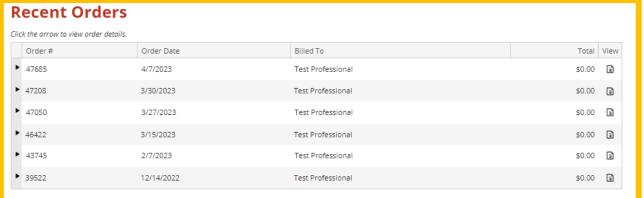

#### **Edit Profile**

This is where you'll let us know your basic contact information, such as your name, title, and company.

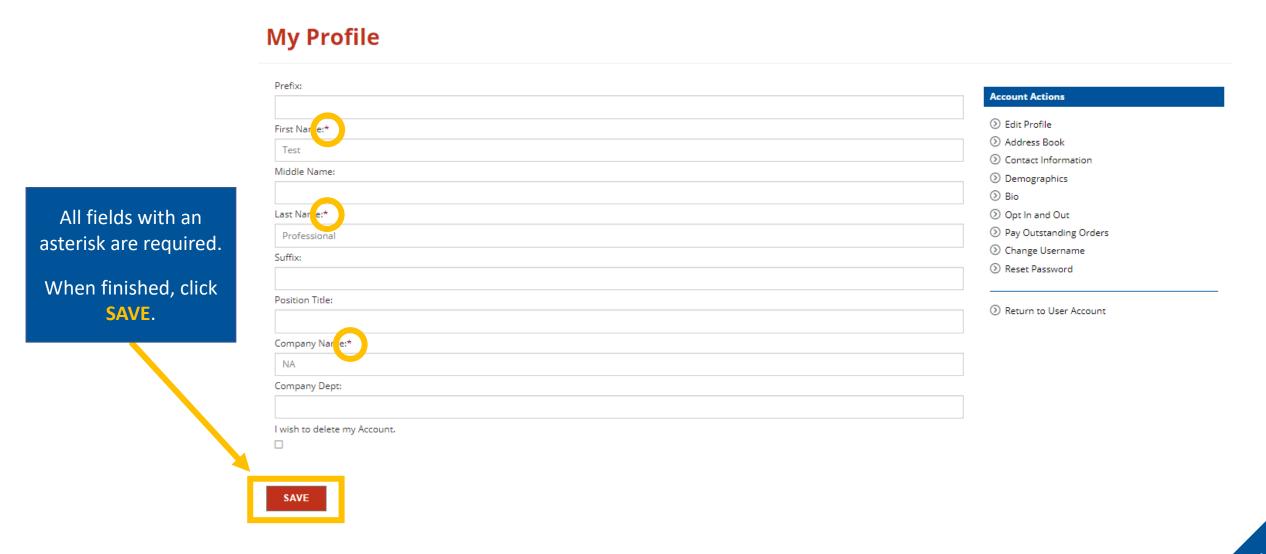

This is where you'll let us know your detailed contact information, such as your address.

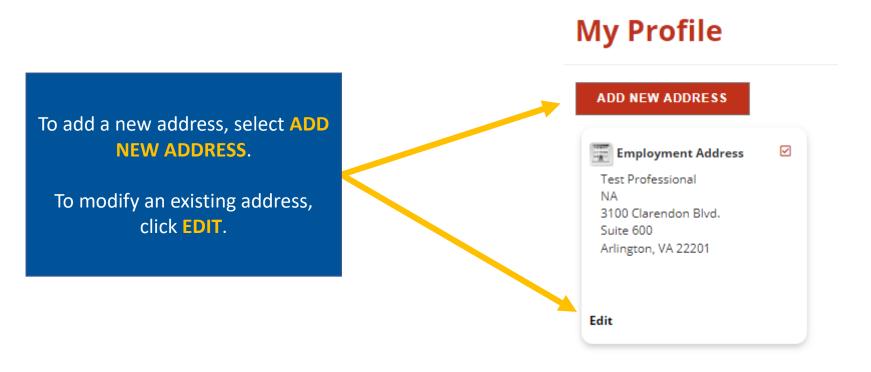

This is where you'll let us know your detailed contact information, such as your address.

## **About the Fields on This Page**

- <u>Type of Address</u>: This tells CEC if your address is your home or office address.
- <u>Primary Address</u>: Select this if you have more than one address on record. This will tell CEC which address you prefer.
- <u>Invoice Address, Directory Address, and Hold</u>: Disregard these boxes.
- <u>Salutation</u>: This is how you would like to be greeted (your first name).
- Name: Update your name if you would prefer.
- <u>Position</u>: This tells CEC your current title.
- Company: This tells CEC your district's name.
- <u>Department</u>: If you have a special division you work for, enter it here.

## **My Profile**

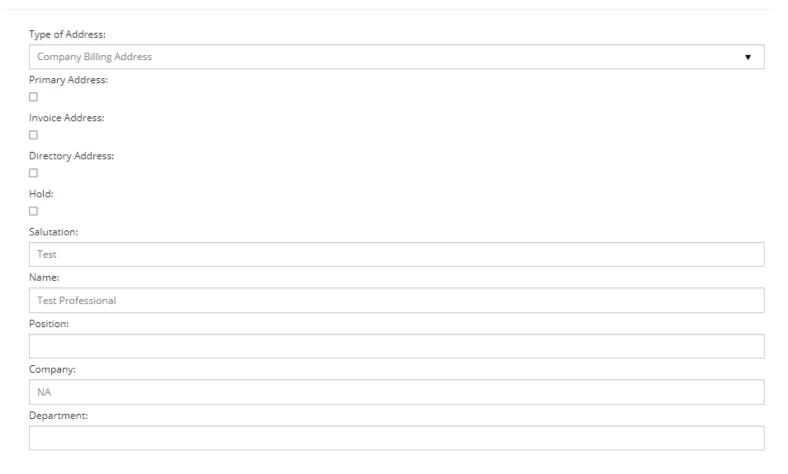

This is where you'll let us know your detailed contact information, such as your address.

## **About the Fields on This Page**

- Address 1: Use this line as your primary mailing address line. You can enter other lines next.
- Address 2: Use this for any additional address information (ie: ATTN lines or suite numbers).
- <u>Country</u>: Leave blank. This will update based on your ZIP code. International members may need to edit this field manually.
- <u>ZIP Code</u>: Enter your mailing ZIP code. This will automatically update your city, state, and county.
- <u>City</u>: Enter only if the city does not match. There is a dropdown of corresponding cities in that zip code on the right side.
- <u>State</u>: Enter only if the state or province is not listed.
   International members may need to edit this field manually.
- <u>County</u>: This will automatically update based on the ZIP code. International members may need to edit this field manually.

| Address 1:    |   |
|---------------|---|
|               |   |
| Address 2:    |   |
|               |   |
| Country:      |   |
| United States | • |
| Zip Code:     |   |
|               |   |
| City:         |   |
|               | ▼ |
| State:        |   |
| - Select -    | ▼ |
| County:       |   |
|               | ▼ |
|               |   |

This is where you'll let us know your detailed contact information, such as your address.

## **About the Fields on This Page**

- <u>Notes</u>: Enter any notes you may need here. *CEC will not see this information*.
- Congressional District: Leave blank.
- <u>State Senate District</u>: Leave blank.
- <u>State Legislature District</u>: Leave blank.

Once all fields have been updated, click the red button that says **SAVE ADDRESS**.

|   | Notes:                  |
|---|-------------------------|
|   |                         |
|   |                         |
|   |                         |
|   |                         |
|   |                         |
|   |                         |
|   |                         |
|   | Congressional Dist:     |
|   |                         |
|   |                         |
|   | State Senate Dist:      |
|   |                         |
|   |                         |
|   | State Legislature Dist: |
|   | State Legislature Dist: |
|   |                         |
|   |                         |
| Ī |                         |
|   | SAVE ADDRESS CANCEL     |
|   |                         |
|   |                         |

## **Contact Information**

This is where you'll let us know your preferred method of contact (phone, email, etc.).

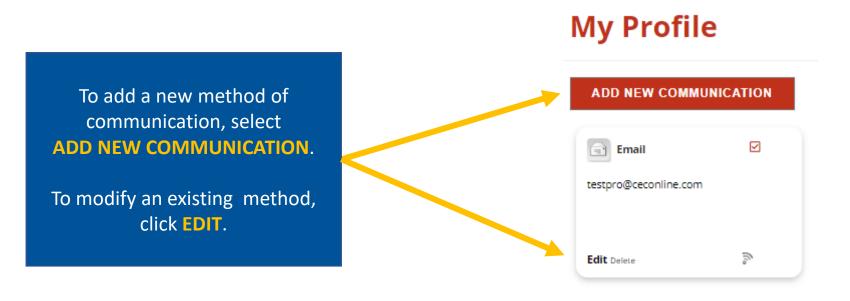

#### **Contact Information**

This is where you'll let us know your preferred method of contact (phone, email, etc.).

## **About the Fields on This Page**

- <u>Purpose</u>: Select the type of communication you're adding (phone, email, website, etc.).
- <u>Email Address</u>: Enter the new email address. This field will change depending on the type of communication being added.
- Is Key Email: Select this box if there is more than one contact method of this type on the account. This will tell CEC that this is your preferred contact method.
- <u>In Directory</u>: Leave blank.
- OK to Broadcast: Leave checked.

Once all fields have been updated, click the button that says **SAVE COMMUNICATION**.

# **My Profile**

| SAVE COMMUNICATION | CANCEL |
|--------------------|--------|
|                    |        |
| OK to Broadcast:   |        |
|                    |        |
| In Directory:      |        |
|                    |        |
| Is Key Email:      |        |
|                    |        |
| Email Address: *   |        |
| Email              |        |
| Purpose: *         |        |

## **Demographics**

This is where you can let CEC know more about you. The information in this section is **confidential** and only used to support you throughout your membership. If there is a question you are not comfortable answering, the option of "Other" or "I'd rather not say" is available for every question.

#### **About the Fields on This Page**

- <u>Primary Area of Interest</u>: Where do you focus most of your time? Select just one area.
- <u>Secondary Areas of Interest</u>: Tell us where you have other interests outside of your primary interest. Select all that apply.
- <u>Professional Role</u>: What is your role at your current organization?
- <u>Employment Setting</u>: In what type of setting do you work? Public or private school, college, or other type of organization?
- Responsibility: What type of educator are you? Are you general education, special education, a family member, or other?
- Age Level Served: Tell us what age level you primary work within.
- What year did you receive your Bachelor's degree?: Let us know when you received your Bachelor's degree. If you haven't graduated yet, you can select a future semester.
- <u>Do you have a disability?</u>: Let us know if you have a disability.

## My Profile

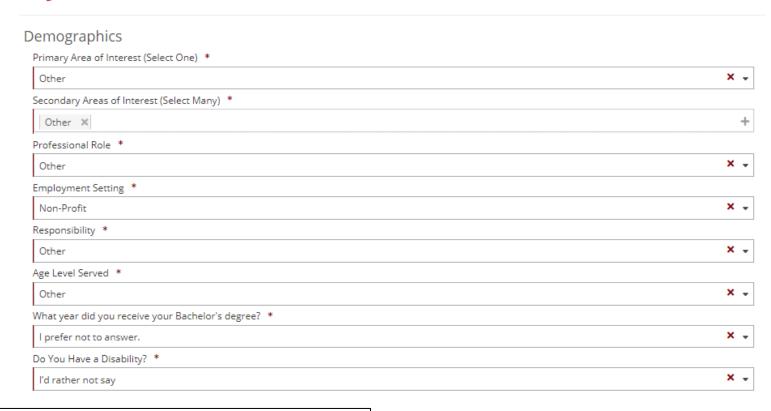

#### Why do you ask these questions?

We ask these questions to ensure that we hear all voices in our membership and support them in a way that matters most to them. For example, if you're the first to go to college in your family, that lets us know that you might need additional support as you navigate your college career and first days in the classroom. We also offer support groups based on demographic information, such as our Affinity Groups and Special Interest Divisions.

## **Demographics**

This is where you can let CEC know more about you. The information in this section is **confidential** and only used to support you throughout your membership. If there is a question you are not comfortable answering, the option of "Other" or "I'd rather not say" is available for every question.

## **About the Fields on This Page**

- <u>Birthyear</u>: Let us know your birth year if you would like.
- <u>Ethnicity</u>: Let us know your ethnicity.
- Gender: Let us know your gender.
- Sexual Orientation: Let us know your sexual orientation.
- <u>First-Generation College Student</u>: Let us know if you're the first in your family to go to college.
- <u>Local Chapter</u>: If you know your local chapter number, enter it here. If you do not know it, leave this field blank.

Once all fields have been updated, click the button that says **SAVE**.

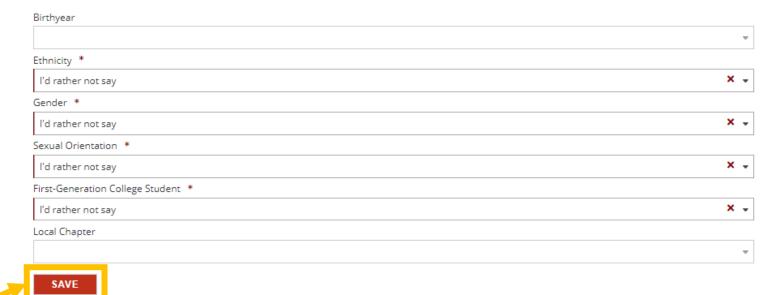

#### Why do you ask these questions?

We ask these questions to ensure that we hear all voices in our membership and support them in a way that matters most to them. For example, if you're the first to go to college in your family, that lets us know that you might need additional support as you navigate your college career and first days in the classroom. We also offer support groups based on demographic information, such as our Affinity Groups and Special Interest Divisions.

## **Biography**

This is where you can let CEC know more about your background and upload a copy of your bio statement as well as your CV.

## **About the Fields on This Page**

- <u>Profile Photo</u>: You may upload a photo here.
- <u>Bio Statement</u>: You may enter your biography.
- <u>Upload Your CV</u>: You may upload your CV.

Once all fields have been updated, click the button that says **SAVE**.

# My Profile Upload Bio Statement: Upload Your CV Add New Last Changed Doc Edit Delete Owner Document Info No documents to display, please select Add New to start uploading your document. SAVE

#### A note about this section:

CEC does not engage in recruitment through our database. Any information entered here is voluntary and not used in any recruitment efforts.

## **Opt Ins and Opt Outs**

This is where you can let CEC know which types of emails you would like to receive and manage your journal preferences.

#### **About the Fields on This Page**

- Opt-in Email Newsletters: CEC offers many regular email communications. Let us know in this section which ones you'd like to receive.
- <u>Marketing</u>: Let us know your preferences for our marketing emails in this section.
- <u>CEC Journals</u>: Let us know if you would like to receive your
  journals in print or digital format. Basic members receive these in
  digital-only format; Full and Premier members can select print or
  digital format. All users are opted-out of paper journals by
  default; to change this setting, uncheck the box.
- <u>Unsubscribe</u>: If you prefer to receive no emails of any kind from CEC, check this box.
- Affinity Groups: You may join one of CEC's FREE Affinity Groups by checking any box in this area. To learn more about Affinity Groups, visit our website.

#### An important note about unsubscribing:

If you unsubscribe from all CEC emails, we will not email you regarding marketing, promotional, or engagement-related opportunities. However, CEC is permitted to email you, even if you unsubscribe, regarding your renewal.

Once all fields have been updated, click the button that says **SAVE**.

## **My Profile**

| You have the option to be included on the following communication lists.                 |  |  |  |
|------------------------------------------------------------------------------------------|--|--|--|
| Opt-In Email Newsletters                                                                 |  |  |  |
| □ Policy Insider (Weekly)                                                                |  |  |  |
| ☐ President's Newsletter (Monthly)                                                       |  |  |  |
| ☐ Division Dialogue (Monthly)                                                            |  |  |  |
| ☐ Membership Minute (Monthly)                                                            |  |  |  |
| ☐ Special Education TODAY (Weekly)                                                       |  |  |  |
| Marketing                                                                                |  |  |  |
| ☐ Send me info about the CEC Convention                                                  |  |  |  |
| ☐ Send me info about CEC Journals/Books                                                  |  |  |  |
| CEC Journals                                                                             |  |  |  |
| Opt out of Print Copies of Exceptional Children                                          |  |  |  |
| Opt out of Print Copies of Teaching Exceptional Children                                 |  |  |  |
| <u>Unsubscribe</u>                                                                       |  |  |  |
| ☑ Send No Emails (This unsubscribes you from all resource, content and marketing emails) |  |  |  |
| Affinity groups                                                                          |  |  |  |
| ☐ Opt into the Hispanic/Latino Affinity Group                                            |  |  |  |
| Opt into the Asian/Asian American / Pacific Islander Affinity Group                      |  |  |  |
| ☐ Opt into the Educators with Disabilities Affinity Group                                |  |  |  |
| □ Opt into the LGBTQ+ Affinity Group                                                     |  |  |  |
| □ Opt into the Black Affinity Group                                                      |  |  |  |
| Opt into the American Indian, Alaska Native Affinity Group                               |  |  |  |

## **Open Orders**

This is where you can pay any outstanding balances with CEC. This is not common.

# **My Profile**

## **Open Orders**

Below is a list of outstanding orders. Use an arrow to expand the order and enter the amount you wish to pay on each item. Click outside of the amount textbox after entering the payment amount to see the updated Total Payment.

If you wish to pay the order in full, you can easily select it by clicking on the (iii) icon to the left of the order number. The icon will light up to indicate the order will be paid in full. Click a lit up icon to unselect the order.

Select All Orders

Collapse All Orders

|                           | Order# | Order Date | Due |
|---------------------------|--------|------------|-----|
| There are no open orders. |        |            |     |

Total Payment: \$0.00

**MAKE A PAYMENT** 

## **Changing Your Username**

This is where you can update your login username. Select any username you would prefer but CEC advises against using email addresses in this section. You will need to log out of your current website session and back in again to access your benefits.

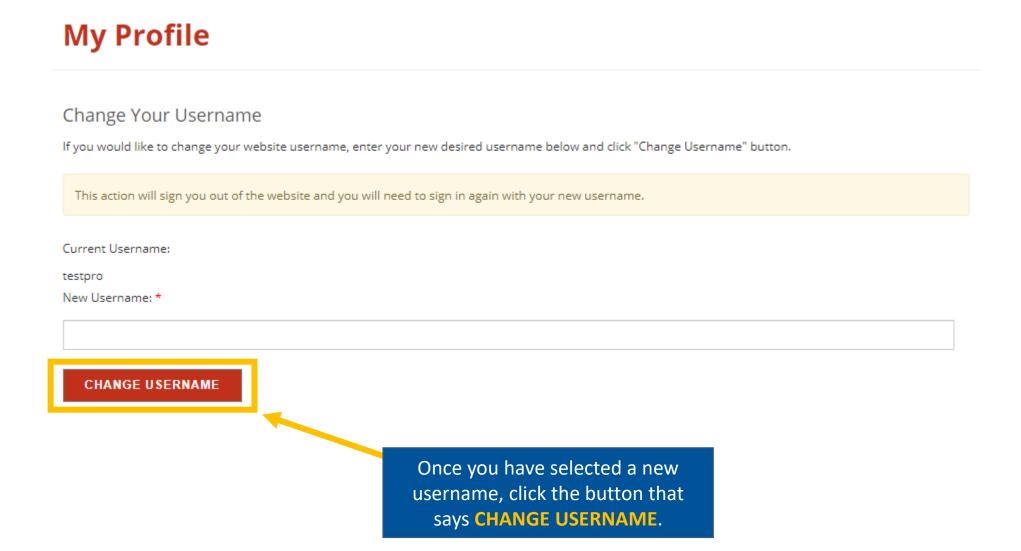

## **Changing Your Password**

This is where you can update your password. Select any password that is at least 6 characters long and not the same as your username.

| My Profile                                                                                                    |
|----------------------------------------------------------------------------------------------------|
|                                                                                                    |
| Password Reset                                                                                                    |
| In order to reset your password, please enter your current password and the new password you would like to use. The password cannot be the same as your username and needs to be at least 6 characters long. |
| Current Password: *                                                                                                    |
|                                                                                                    |
| New Password: *                                                                                                    |
|                                                                                                    |
| Confirm New Password: *                                                                                                    |
|                                                                                                    |
| RESET PASSWORD                                                                                                    |
| Once you have selected and confirmed                                                                                                    |

Once you have selected and confirmed new password, click the button that says **RESET PASSWORD**.

## Want to learn more about your CEC membership?

Visit our website to register for a Welcome Webinar session where you can learn about the history of CEC, discuss your membership and its features and benefits, and how to make the most of your membership.

Join us live or watch the pre-recorded video on-demand.

**Click Here to Learn More** 

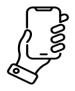

(888) 232-7733 (Toll Free) (703) 620-3660 (International) or call using your Telecommunications Relay Provider

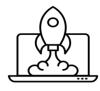

exceptionalchildren.org

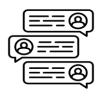

exceptionalchildren.org/help

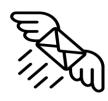

service@exceptionalchildren.org

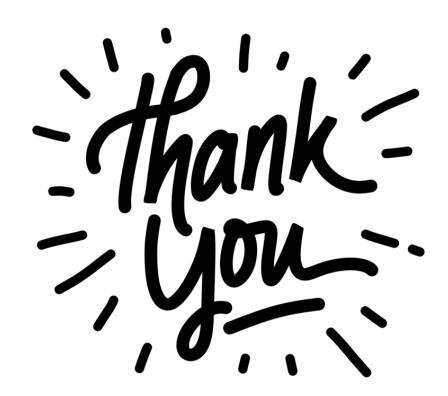